# Projet WiFi de la Maison des Jeunes de Pomeys

compte rendu des travaux d'avril à septembre 2003 (document extrait de mon rapport de stage d'IUP Génie Informatique, option Réseaux)

Jean-François Rodriguez

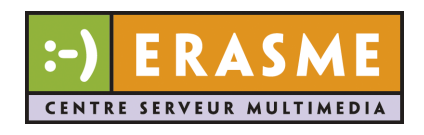

# Table des matières

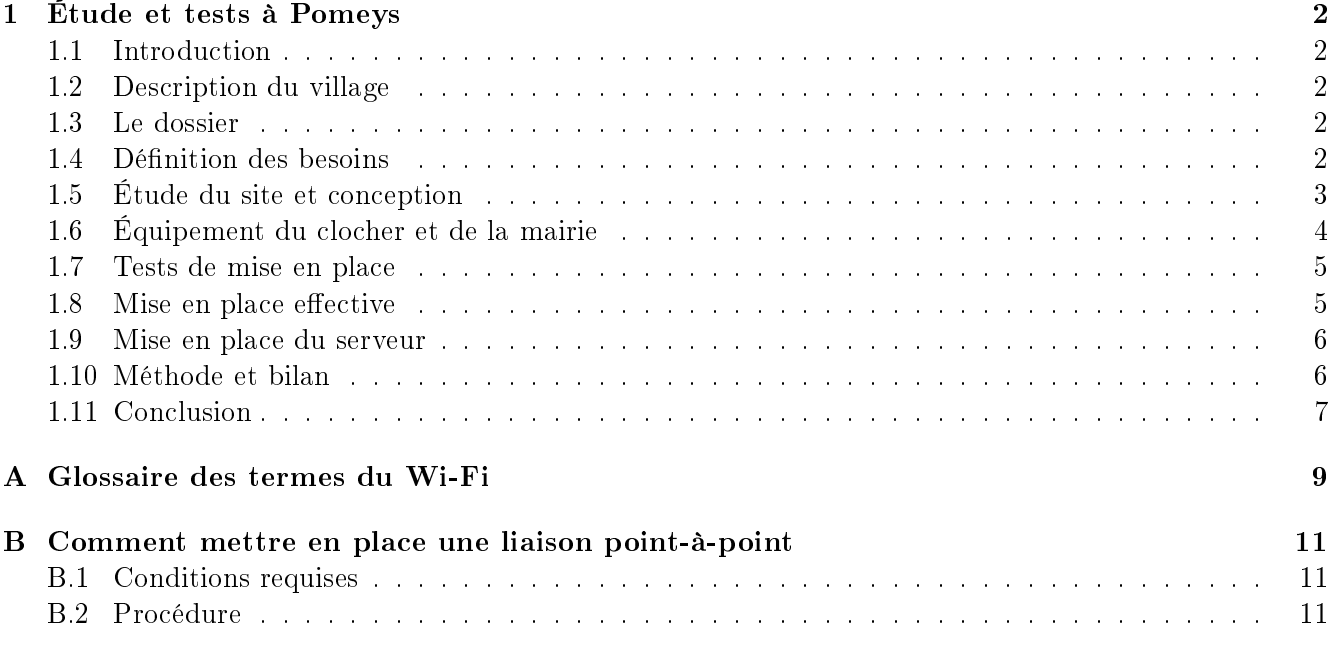

### Chapitre 1

## Étude et tests à Pomeys

#### 1.1 Introduction

Dans le cadre de l'extension du réseau départemental, le centre Érasme recherche des sites volontaires afin de mettre en œuvre avec eux la technologie Wi-Fi en support d'un projet local. Le but est pédagogique dans la démarche entreprise avec les sites volontaires, et expérimental dans la recherche des méthodes et possibilités spéciques à cette technologie.

La Maison des Jeunes du village de Pomeys a répondu à cette demande.

Le projet final de la Maison des Jeunes est de réaliser un réseau local sur tout le village, ouvert aux habitants selon des modalités à fixer en fonction des réglementations en vigueur, et pour des usages qui restent en partie à inventer.

Érasme offre un service de support technique, pour l'étude et les tests de mise en œuvre, secondé par l'association Wireless Lyon qui a déjà une expérience dans le domaine.

#### 1.2 Description du village

Le village est à moins de 50 km de Lyon, à l'ouest. Il est devenu depuis quelques années une zone résidentielle privilégiée, et de nombreux lotissements y ont été créés (qui ne figurent pas sur les cartes).

Le village est situé sur le flanc sud-est d'une colline. Les maisons du bourg sont pour la plupart le long de la route principale, ou en contrebas. Le clocher domine le village, mais la pente le rend invisible des maisons les plus basses.

La carte 1.1 et la photographie 1.6rendent compte de la topographie du village.

#### 1.3 Le dossier

Le président de la Maison des jeunes a monté un dossier présentant les objectifs, la technologie, le budget prévisionnel et les contacts déjà établis.

Le projet est pour l'instant financé à 10% par la Maison des Jeunes, à 20 % par le centre Érasme, et à 70 % par le département. Le budget total est de 3500 Euros, l'essentiel allant à l'achat de points d'accès et d'antennes.

Le dossier est disponible sur le site  $wif. erasme.org$ , en deux versions de dates différentes.

#### 1.4 Définition des besoins

Une première réunion des diérents acteurs (Maison des Jeunes, Wireless Lyon et Érasme) a eu lieu à Lyon. Elle a servi à

- préciser les besoins de la Maison des Jeunes,
- discuter de la technologie Wi-Fi : les possibilités offertes, les contraintes,
- planifier grossièrement le déroulement du projet.
- le chiffrer.

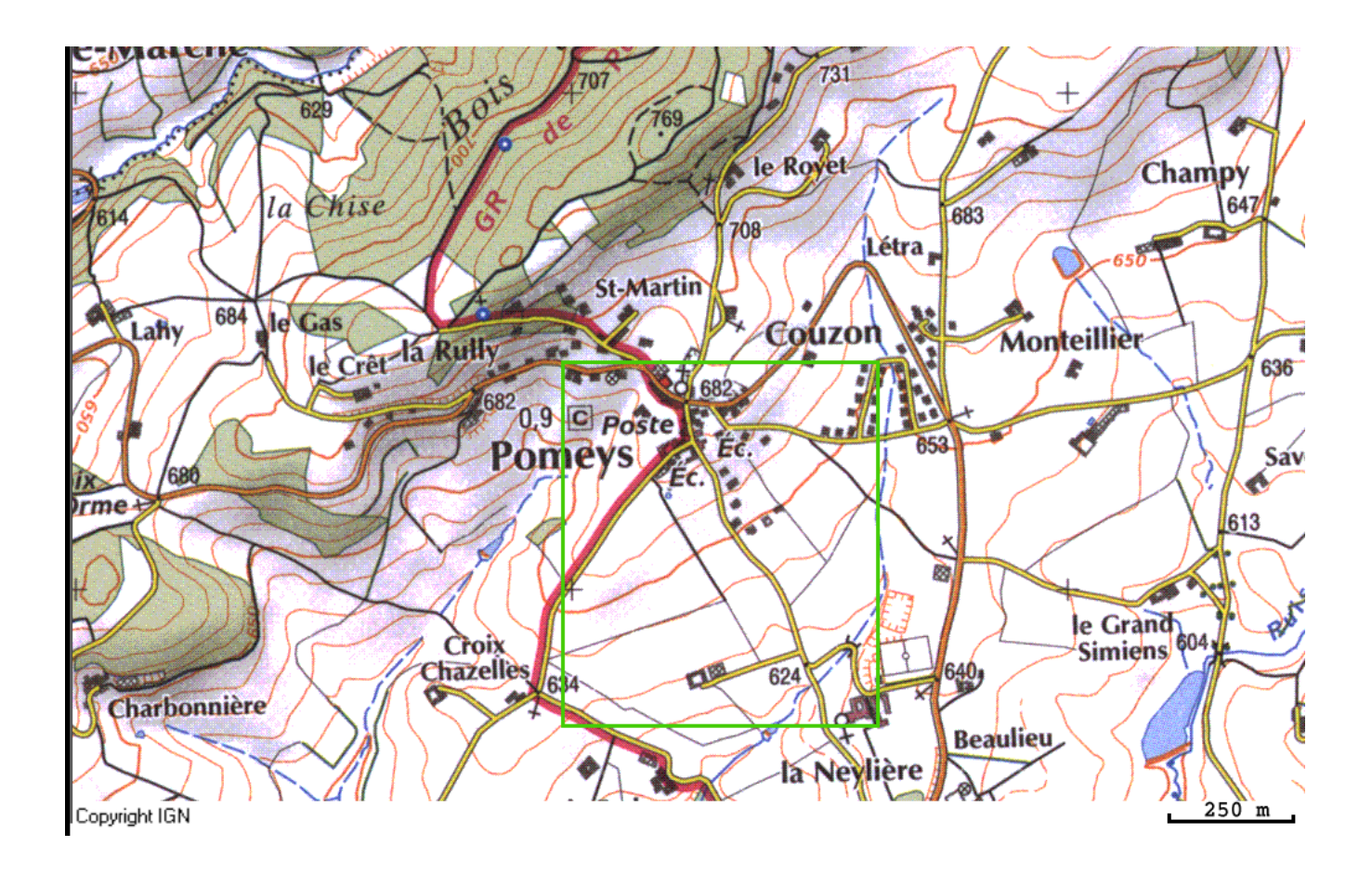

Fig. 1.1 Carte topographique de Pomeys, et situation des expériences

Elle a permis aux représentants de Wireless-Lyon de nous informer, les stagiaires d'Érasme et les membres de la Maison des Jeunes, sur le Wi-fi en pratique, en nous parlant de leurs expériences personnelles à Lyon.

#### 1.5 Étude du site et conception

L'étude du site s'est faite en deux fois, en même temps que des tests préliminaires.

Lors de la première réunion à Pomeys, avec des membres de l'association Wireless-Lyon et de la Maison des jeunes, nous avons fait un tour du village pour repérer la topographie du site, et les endroits les plus favorables.

L'église a tout de suite paru le lieu idéal d'implantation d'un relais central, dans un réseau en étoile. En effet, le clocher étant visible depuis presque tout le village, cela semblait le plus simple d'installer des points d'accès équipés d'antennes sectorielles <sup>1</sup>, qui auraient couvert chacun une partie du village, un peu comme les relais de téléphonie mobile.

Des tests ont été effectués le jour-même pour valider cette première option, mais ils se sont avérés très décevants : la portée était limitée à la rue principale, directement sous l'église, et aucun lien n'a pu être établi en dehors de ça.

Le plan 1.2 indique en vert la portée effective de notre test avec une antenne sectorielle, et en jaune les liens directionnels testés, mais non réussis.

Pour la deuxième réunion, a été envisagée une solution de réseau à dorsale : des liaisons point-à-point entre le clocher et deux ou trois maisons bien situées appartenant à des volontaires, chacun de ces sites retransmettant en omnidirectionnel pour les utilisateurs voisins (voir le plan 1.5).

 $^1$ une antenne sectorielle a un angle d'ouverture compris entre 90 et presque 180 degrés, selon les modèles. Elle est aussi souvent nommée "antenne patch"

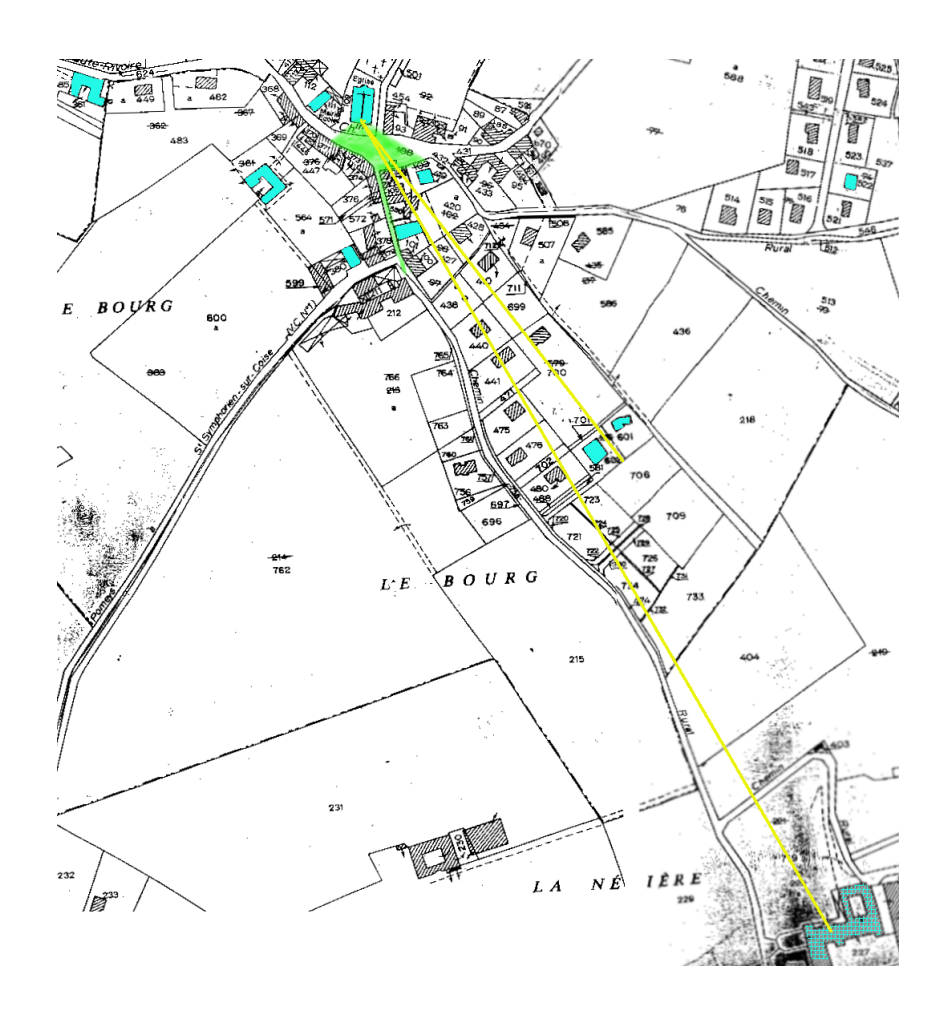

F<sub>IG</sub>.  $1.2$  – Premiers essais

Cela paraissait plus simple à mettre en pratique, puisque d'après nos premiers essais, le clocher ne pouvait pas servir à couvrir tout le village avec des antennes sectorielles.

Sur un plan du cadastre communal, les membres de la Maison des Jeunes nous ont indiqué les maisons de volontaires pour le projet (en bleu sur les plans cadastraux). Il a ensuite fallu choisir les maisons les mieux situées. Trois sites ont été retenus, pour leur situation topographique et pour la facilité d'accès, au vu des propriétaires.

Les tests de liaisons point-à-point réalisés ce jour-là ont encore été ratés (liens en jaune dans le plan 1.4), mais notre méthode (ou notre manque de méthode) pouvait être cause d'erreurs. Nous sommes donc restés sur cette topologie, en cherchant à améliorer notre façon de procéder. À partir de là, nous avons continué seuls, Maxime et moi, avec les membres de la Maison des Jeunes.

#### 1.6 Équipement du clocher et de la mairie

Dans le clocher, manquait une installation électrique permanente.

De plus, la mairie étant proche de l'église, et desservie par le réseau départemental, on pouvait envisager de faire arriver un câble Ethernet jusqu'au clocher, et d'héberger dans la mairie les ordinateurs destinés aux services de l'intranet (serveur web, serveur d'authentification, routeur, DNS et DHCP, etc). Cela permettait d'avoir toute l'infrastructure dans un endroit neutre et accessible.

Les négociations ont été faites par la Maison des Jeunes, qui a obtenu l'accord de la mairie et qui a ensuite fait faire les travaux de raccordement.

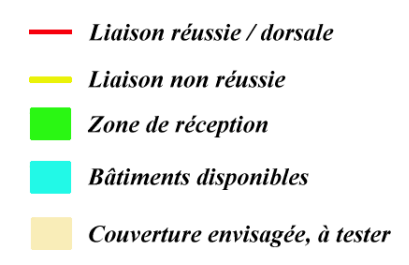

F<sub>IG.</sub>  $1.3$  – Légende

#### 1.7 Tests de mise en place

Une troisième série de tests a échoué. Les liaisons testées étaient encore les mêmes, en jaune dans le plan 1.4. Plusieurs hypothèses pouvaient l'expliquer :

- $-$  la proximité des antennes avec les abats-sons  $^2$ , en effet, nous tenions notre antenne directement appuyée contre les abats-sons, et nous avons appris ensuite qu'il fallait un espace libre autour de l'antenne ;
- une mauvaise configuration du matériel, dont nous ne pouvions pas être tout à fait sûrs puisque nous ne l'avions pas testée systématiquement avant l'essai ;
- de mauvaises conditions radio, tout simplement, qui auraient signié l'impossibilité d'établir le lien ; c'est justement ce que nous voulions tester ;
- un problème de matériel, un des appareils utilisé ayant eu parfois des défaillances.

Nous avons alors décidé de remettre les essais de Pomeys à plus tard, et de procéder d'abord à des tests dans des conditions expérimentales maîtrisées. Nous sommes donc passés à la phase que je décris dans le chapitre "Tests de portée et comparatifs matériels", dans le but de pratiquer de façon répétée la mise en place d'une liaison point-à-point, en analysant la procédure et le comportement du matériel et des outils logiciels de configuration.

Quand nous avons estimé que notre méthode était au point et que notre connaissance des outils était suffisante, nous avons pris un nouveau rendez-vous avec la Maison des Jeunes.

Entre-temps, ils avaient reçu leur équipement Wi-Fi, et nous avons pu l'utiliser directement.

Les tests réalisés ont enfin été concluants, et nous avons obtenu une liaison directionnelle offrant un débit effectif de l'ordre de 5 Mbits par seconde, mesuré en téléchargeant un fichier en FTP.

Ce lien est indiqué en rouge dans le plan 1.4.

#### 1.8 Mise en place effective

Le dernier test s'étant révélé concluant, nous avons laissé aux membres de la MJC le soin de mettre en place leurs liaisons.

Notre objectif de transfert de compétences concernant le Wi-Fi est atteint : les tests ont validé la base de l'architecture à dorsale, et les membres de la Maison des Jeunes, qui ont participé à tous les essais, ont maintenant les connaissances pour continuer par eux-mêmes l'extension de leur réseau.

Les deux premières liaisons point-à-point de la dorsale ont été mises en place dans les jours suivants (liens rouges dans le plan 1.5.

La photographie 1.6 montre la vue ouest de l'église, depuis la cheminée qui fait l'autre bout de la liaison directionnelle.

Les prochains objectifs sont la création de deux autres liens de dorsale, représentés en orange dans le plan 1.5, et la retransmission en omnidirectionnel à partir des nœuds (zones circulaires en orange), pour couvrir les zones résidentielles proches.

<sup>&</sup>lt;sup>2</sup>les abats-sons sont les planches inclinées qui ferment le clocher. Ils servent à protéger l'intérieur contre la pluie, et à rabattre le son des cloches vers le bas.

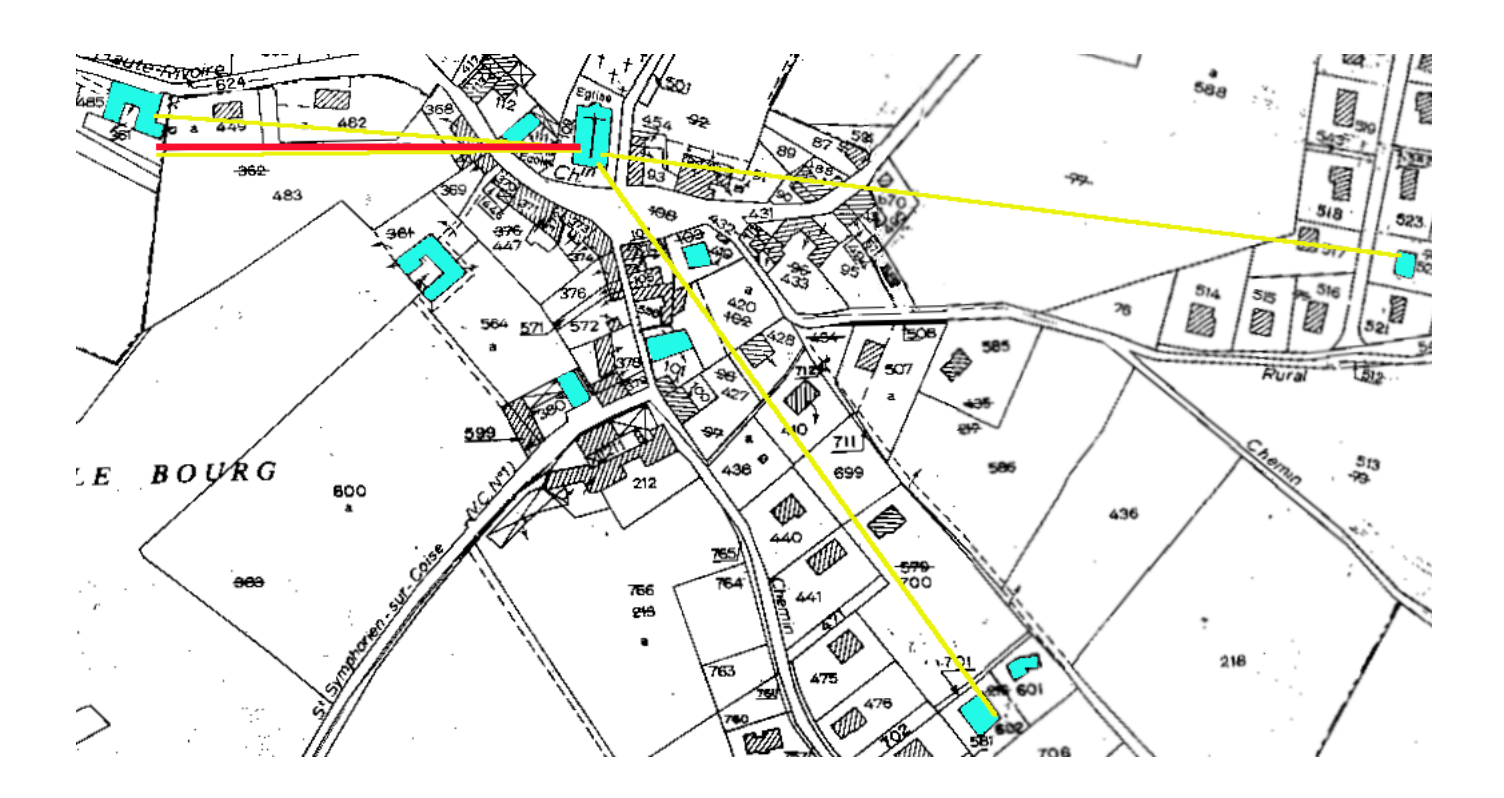

Fig. 1.4 2ème, 3ème et 4ème séries d'essais

#### 1.9 Mise en place du serveur

Dans ce projet, j'ai pris en charge la rédaction de modes d'emploi pour installer et configurer un serveur web avec un Spip.

Le serveur web est Apache, et il tourne sur un système Gnu/Linux Debian. J'ai choisi ce système pour l'utiliser sur des ordinateurs aux ressources limitées et pour la puissance de son système de gestion des paquetages. Par contre, il s'agit peut-être d'un choix difficile pour une première approche, du point de vue des utilisateurs finaux.

Spip est un système d'aide à la publication de contenu web, basé sur php et mysql, qui facilite la rédaction en ligne, et qui sépare les fonctions d'administrateur(s), de rédacteurs et d'infographiste. Toutes les informations sur Spip se trouvent sur www.uzine.net/spip.

Pour rédiger ces aides, j'ai installé un système vierge, puis chaque paquetage nécessaire, en notant au fur et à mesure tous mes choix et mes commandes.

J'ai également écrit des introductions au système, et à un éditeur (Vi) pour modifier les fichiers de configuration.

Ces documents ont alimenté naturellement la base d'Érasme.

En partant sur ces aides, les membres de la Maison des Jeunes ont pu commencer l'installation de ce serveur. Des déplacements ponctuels sont encore nécessaires pour les aider, mais l'objectif est de leur donner les moyens d'être autonomes, à terme.

#### 1.10 Méthode et bilan

Ce projet a démarré alors que nous n'avions pas encore de connaissance pratique du matériel. Un des buts était justement d'apprendre par la pratique et la mise en production, et c'est en partie pour cela que l'association Wireless-Lyon y a été associée.

La mise en place d'un réseau Wi-Fi ne peut pas se faire simplement en concevant sa topologie et en le mettant en place d'après les plans obtenus. Les contraintes non maîtrisées sont en effet bien trop importantes, et obligent à passer par de nombreux tests de validation.

Nous savions cela, et c'est pourquoi la phase de conception a été très rapide : il fallait valider immédiatement la faisabilité de l'idée de départ d'un réseau en étoile autour du clocher.

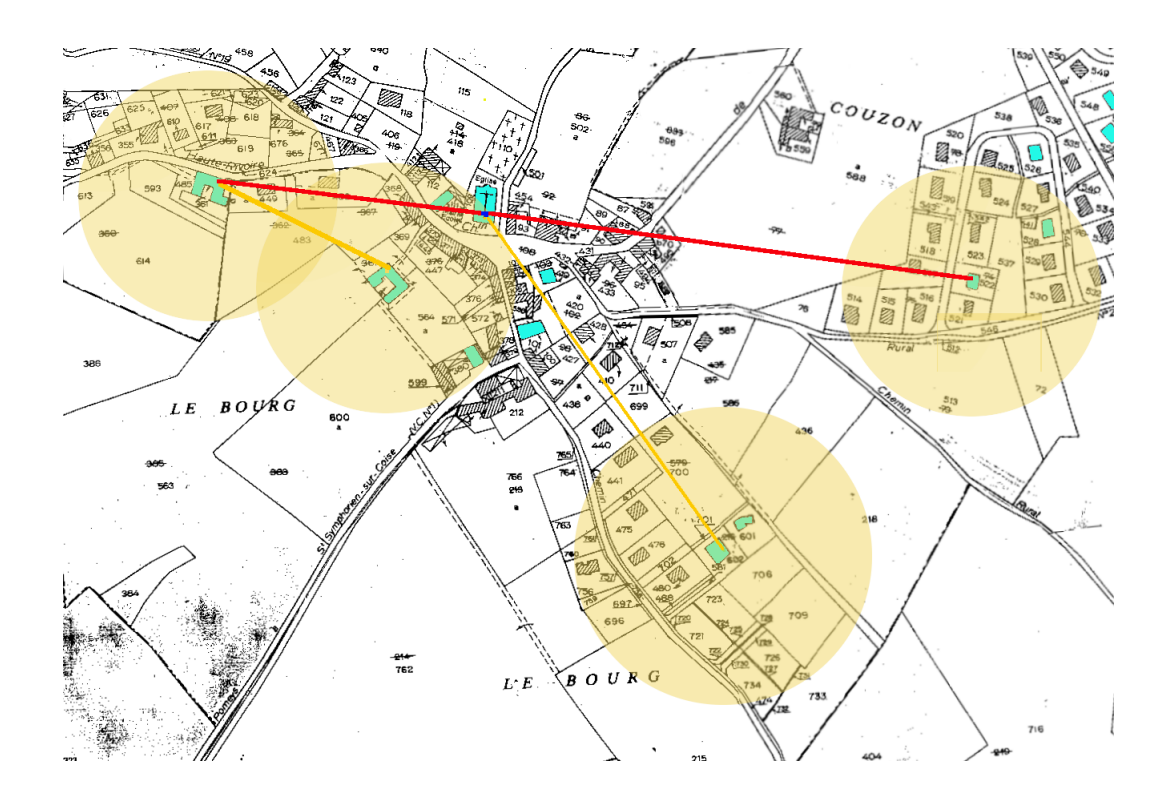

Fig. 1.5 Liaisons réalisées et prochains objectifs

Suite à l'échec de cette solution, nous avons testé la suivante : mettre en place une dorsale avec des points de diffusion terminaux.

Bien que n'arrivant pas à établir les liaisons point-à-point de la dorsale, nous avons persévéré, parce que les conditions paraissaient trop bonnes pour expliquer par elles seules nos difficultés.

À ce stade, nous avons décidé de reporter les tests suivants, et de commencer d'abord les tests de portée et de matériels prévus par ailleurs. Se déroulant dans des conditions expérimentales, et donc maîtrisées du point de vue du temps consacré et des choix de liaisons et de matériels, ceux-ci devaient permettre de nous focaliser sur des points particuliers qui pouvaient causer nos problèmes à Pomeys.

Et effectivement, nous avons pu, par ces expériences, apprendre à utiliser efficacement les outils logiciels de détection et de configuration des réseaux Wi-Fi.

En particulier, nos problèmes étaient dûs à des conflits entre le logiciel de configuration du système XP et celui du fabricant de la carte Cisco, et à une méconnaissance de leurs spécificités respectives.

Dans des conditions triviales, nous arrivions toujours à résoudre ces problèmes de façon empirique. Mais dans les conditions de tests sur le site-même, à Pomeys, nous ne pouvions pas faire la part des choses entre un mauvais paramétrage logiciel et les problèmes de radio.

De plus, un point d'accès s'est révélé instable, même après la mise à jour de son micro-programme <sup>3</sup> .

Ce n'est qu'après quelques demi-journées d'expérimentations que nous sommes retournés à Pomeys. Nous avons enfin pu établir une liaison point-à-point entre le clocher et une maison.

#### 1.11 Conclusion

En démarrant ce projet avec des spécialistes du domaine, nous avons pu éviter les pièges qui nous auraient fait perdre beaucoup de temps. Cependant, nous avons été confrontés à des problèmes de configuration et de mauvaise connaissance du matériel, qui nous ont obligés à repenser notre façon de procéder et qui nous ont guidés dans les phases d'expérimentation du matériel.

Techniquement, le travail en équipe au début, puis en autonomie par la suite a été très formateur, puisqu'il m'a permis d'appréhender précisément les savoirs-faires nécessaires à l'installation d'un réseau Wi-Fi et de les acquérir ensuite par la pratique directe.

 $^3$ le programme embarqué chargé de son fonctionnement, souvent appelé "firmware"

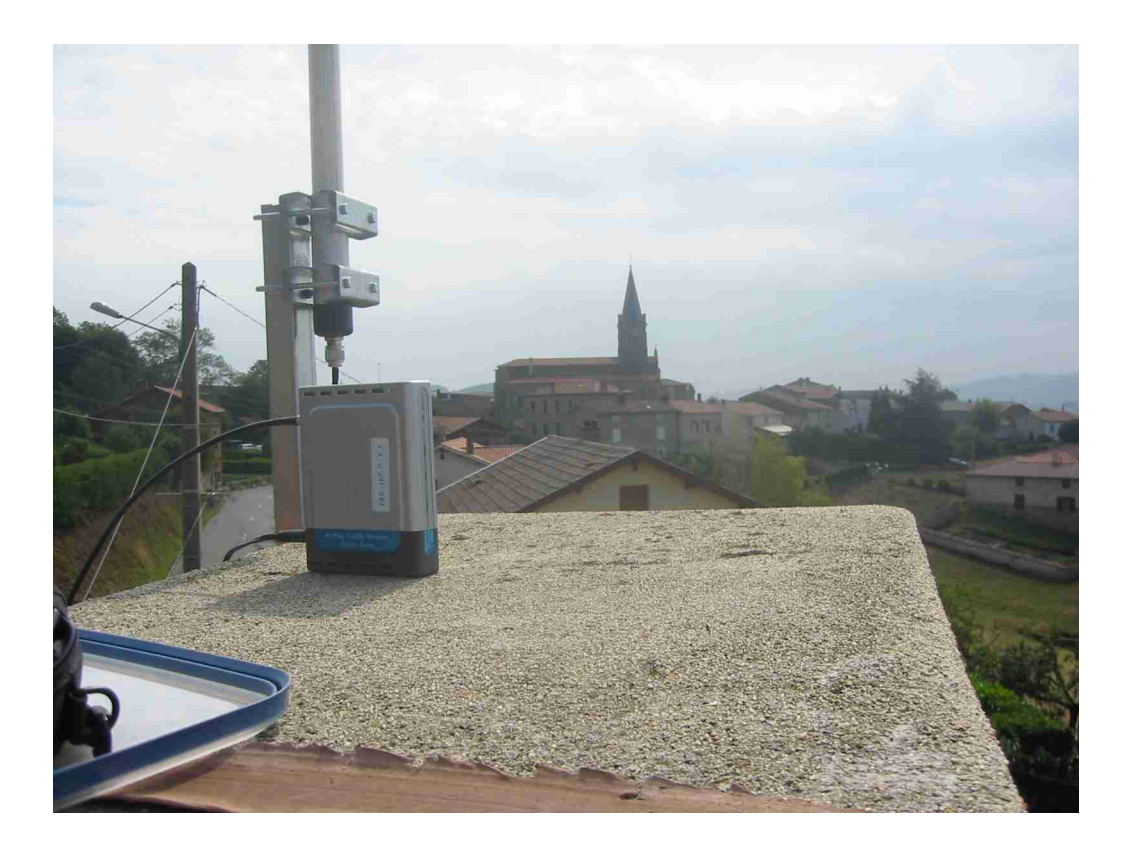

Fig. 1.6 Liaison ouest avec l'église

Sur le plan humain, j'ai pu conduire un projet avec un autre stagiaire, Maxime Charpenne, de façon consensuelle et complémentaire dans l'approche, et le mener jusqu'à la réussite auprès du client qu'était la Maison des Jeunes.

### Annexe A

### Glossaire des termes du Wi-Fi

- 802.11b : standard de l'IEEE relatif à la bande 2,4 GHz (débit théorique de 11 Mb/s)
- $-802.11a$ : standard de l'IEEE relatif à la bande 5 GHz (débit de 54 Mb/s)
- $-$  Hiperlan 2 : norme européenne relative à la bande 5 GHz.

De nouvelles normes sont en préparation : 802.11g évolution de la 802.11b avec un débit plus élevé, 802.11h évolution de la 802.11a avec l'introduction de qualité de service

- Antenne associée à l'appareil : antenne nécessaire pour émettre (et recevoir) les signaux radio. Cette antenne est caractérisée par des paramètres tels que :
	- son gain : il mesure l'amplication du signal,
	- son secteur angulaire : il mesure la zone d'émission du signal ; le secteur angulaire peut varier de 0° dans le cas des antennes directives permettant de relier deux points (liaison point à point), à 360° dans le cas des antennes omnidirectionnelles qui permettent d'émettre un signal radio dans une cellule circulaire (liaisons point multipoint).
- Itinérance ou Roaming : acheminement des appels. Un accord de roaming entre un opérateur A et un opérateur B permet qu'un appel émis par un abonné de l'opérateur A soit acheminé par l'opérateur B. B envoie à A les informations de facturation. L'accord prévoit les conditions de reversement entre opérateurs pour le service fourni. Les accords de roaming permettent à un opérateur d'offrir une continuité de service à ses clients y compris sur des zones dans lesquelles il n'a pas déployé de ressources.
- Carte WiFi PCMCIA : carte 802.11b insérée dans l'ordinateur portable ou le PDA. Elle gère la liaison avec le point d'accès.
- Carte WiFi PCI : carte 802.11b insérée dans l'ordinateur de bureau. Elle gère la liaison avec le point d'accès.
- Point d'accès (ou AP, ou borne RLAN) : installation qui permet à un utilisateur de se connecter par une liaison radio en 2,4 GHz ou en 5 GHz à un réseau haut débit par exemple à un réseau Ethernet ou un accès ADSL.
- PIRE : puissance isotrope rayonnée équivalente, puissance de rayonnement moyenne du point d'émission en sortie d'antenne
- RLAN : Radio Local Area Network (terminologie de la normalisation des télécommunications ), traduit en français par Réseaux locaux radioélectriques
- Radius : protocole d'authentication très utilisé dans Internet, disponible sur un serveur centralisé.
- WLAN : Wireless Local Area Network, en français "réseaux locaux sans fils" (terminologie de la normalisation du monde Internet, par exemple de l'IEEE qui élabore la norme 802.11), il s'agit de la version sans fil des réseaux informatiques locaux. Les termes RLAN et WLAN sont parfois employés l'un pour l'autre, l'un (RLAN) trouve son origine dans les télécommunications et est réservé aux bandes de fréquences 2,4 GHz et 5 GHz, l'autre (WLAN) est un terme plus général qui est utilisé par les acteurs de l'Internet pour tous les réseaux sans fil.
- $-$  WEP : Wired equivalent privacy, seul protocole de sécurisation de  $802.11$ , jugé insuffisamment fiable ; une version WEP 2 est en préparation. Devrait être remplacé par le protocole de cryptage
- WPA (Wifi protected access) : standard élaboré par la Wi-Fi Alliance pour remplacer le WEP dans l'immédiat, en attendant une évolution du standard de l'IEEE (802.11i en particulier).
- WiFi : Label d'un consortium industriel américain le n Wi-Fi Alliance z anciennement WECA ("Wireless Ethernet Compatibility Alliance"). Ce label atteste la conformité des produits au standard 802.11b.
- WISP : fournisseur d'accès à Internet utilisant les technologies d'accès sans fil WLAN.

### Annexe B

## Comment mettre en place une liaison point-à-point

Au cours des diérents tests, à force de faire des erreurs souvent bêtes et coûteuses en temps perdu, nous avons adopté une méthode pour réussir une liaison directionnelle rapidement, ou au moins pour pouvoir diagnostiquer un échec comme étant dû à de mauvaises conditions radio.

#### B.1 Conditions requises

#### Il faut être au moins deux !

Les points à relier doivent être à vue, sans obstacle<sup>1</sup>. Certains obstacles comme les lignes électriques ou les poteaux ne gêneront pas trop pour des distances courtes (200-500 m). La distance maximale, pour une liaison utilisable en respectant les limites de puissance, doit être d'environ 3 km.

- L'idéal est de disposer :
- de deux ordinateurs portables,
- $-$  de deux cartes Wifi PCMCIA disposant de prises pour brancher des antennes,
- de radios portatives (talkies-walkies), au pire de téléphones portables,
- de mâts ou de pieds suffisamment mobiles pour faire l'azimutage, nous utilisions pour cela un pied d'appareil de prise de vue, sur lequel l'antenne était tout simplement scotchée,
- d'un logiciel d'analyse de la puissance et de la qualité du signal, idéalement par graphe ou signal sonore en temps réel (nous utilisions le client propriétaire des cartes Cisco  $-$  fig. B.1, mais le client de Windows avec ses barres vertes est déjà un indicateur relativement fiable),
- éventuellement d'un logiciel de détection de réseau Wifi, comme Network Stumbler(www.netstumbler.com, attention, pas compatible avec toutes les cartes), qui permet de détecter le signal même s'il est trop faible pour qu'on puisse s'y associer,
- évidemment de toute la connectique nécessaire !

#### B.2 Procédure

- $-1$ . Régler la configuration logicielle et les points d'accès, et tester le bon fonctionnement, avant de se séparer. S'il y a un doute, vérifier le sens de polarisation des antennes : en les tenant face à face, il faut les faire tourner autour de l'axe imaginaire de la liaison radio, pour déterminer dans quelle position le signal est le meilleur<sup>2</sup>.
- $-2$ . Une fois séparés et en place, lancer le logiciel de détection de réseau Wi-Fi, et faire l'azimutage<sup>3</sup> grossièrement, jusqu'à être averti qu'un réseau est capté.

 $1$ Cela est vrai en milieu rural; par contre, en ville, les bâtiments environnants peuvent servir de "guide d'ondes", et permettre des liaisons indirectes, un tel cas nous a été rapporté par Wireless-Lyon.

 $^2$ La polarisation est verticale ou horizontale (ou encore circulaire, plus rare, c'est alors le sens de rotation qui détermine la polarisation). Deux antennes dont la polarisation diverge de 90degrés ne peuvent pas se transmettre d'énergie radioélectrique, il faut qu'elles soient polarisées de la même façon.

 $\rm{^3}$ réglage de la position des antennes

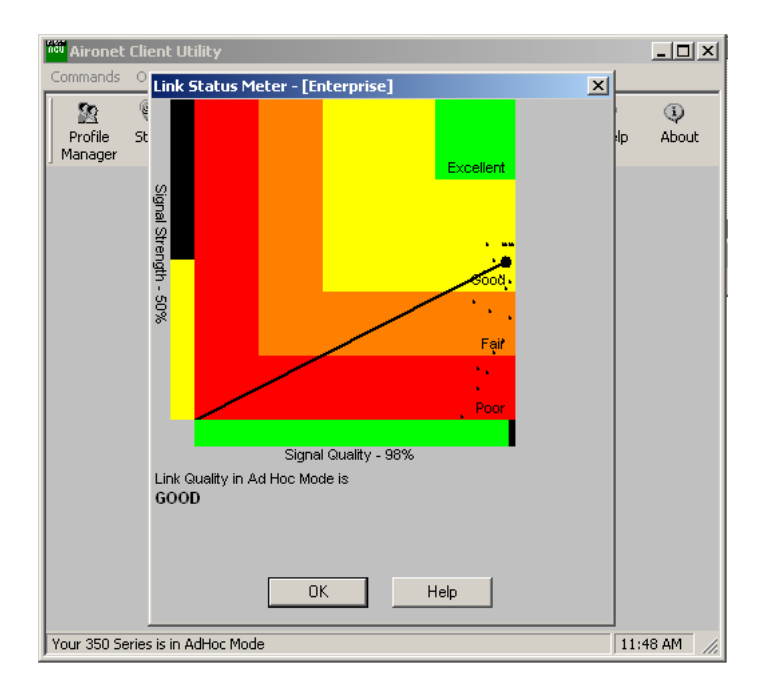

Fig. B.1 L'outil de Cisco pour visualiser l'état de la connexion

- 3. arrêter le logiciel de détection et lancer l'outil de visualisation d'état de connexion <sup>4</sup>, pour affiner l'azimutage d'un côté à la fois. Il faut rechercher une puissance élevée, le rapport signal/bruit n'étant pas significatif tout seul. Il faut également obtenir une connexion réseau, vérifiable par ping, puis par transfert de fichier (ce qui indique la stabilité du lien).
- $-4$ . Une fois l'azimutage optimal trouvé, on peut fixer les antennes et brancher les appareils définitifs,
- $-5.$  procéder à une vérification de la connectivité avec les points d'accès pour finir.

 $^4$ il y a en effet un risque de gêne mutuelle, comme nous l'avons remarqué entre le client Cisco et NetStumbler